**トラブルシューティング**

■音声が聞こえない ◆端末のスピーカーがミュートになっていないかご 確認をください。

■**カメラがうつらない。** ◆カメラがオフになっていないかご確認ください。

■イヤホンからの音声状況が悪い。 ◆イヤホンを再起動するあるいはPCから直接音声出 ⼒に切り替える等のご対応をお願いいたします。

※インターネット環境を変えてみたり、パソコン本 体の動作をよくするため、ZOOM以外のアプリを閉 じることで改善する可能性もありますので、上記と 合わせてお試しください。

■全画面解除ができない

◆画面の仟意の場所をダブルクリックしてください。

■氏名を修正したい

Zoomサイト上では変更できませんので、 ⼀旦ZOOMから退室し、再度ログインをしてください。

■自分の質問以外のQ&Aを見ることができない ◆座長が質問を認証するまでは見ることはできません。

**トラブルシューティング**

## ■アプリをダウンロードできないとき Webブラウザを使って参加することも可能です。

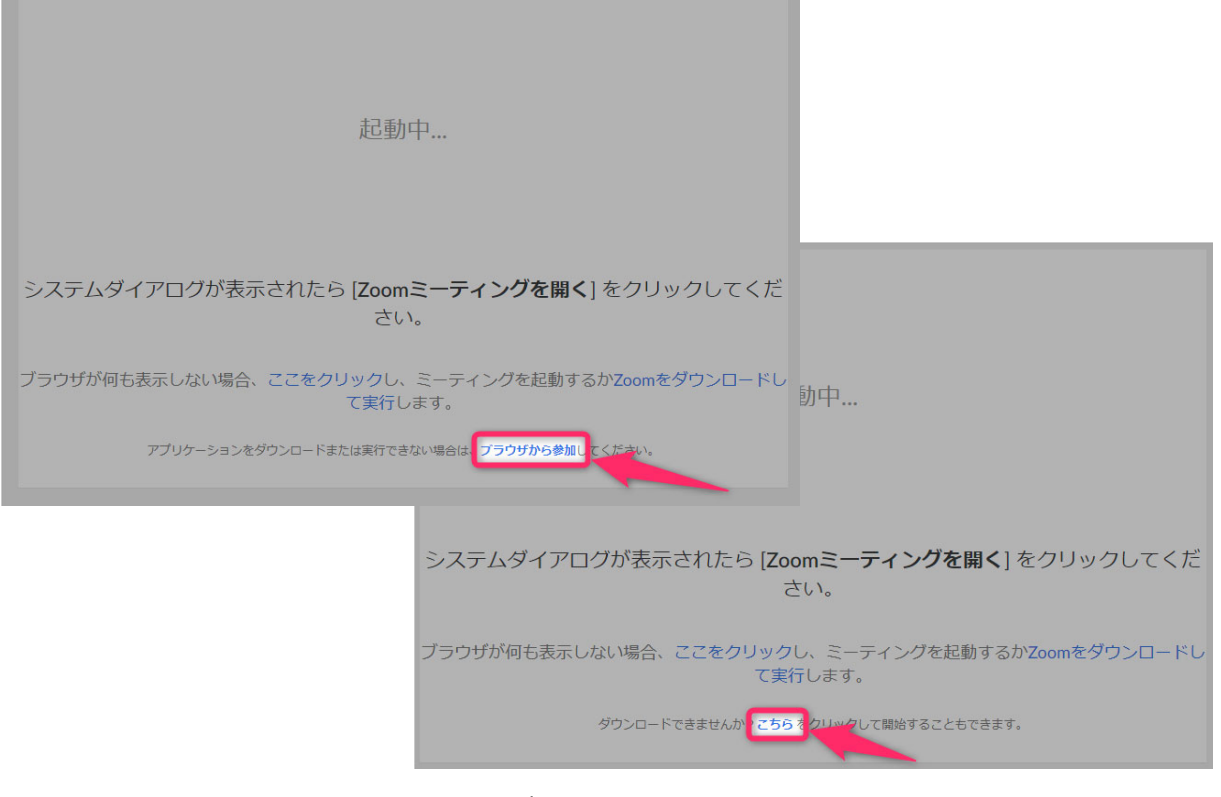

- ◆上図の赤枠内、「ブラウザから参加」または「こ **ちら」**をクリックしてください。
- ◆「ブラウザから参加」または「こちら」が表示さ れていない場合は**「ここをクリック」**をクリック してください。

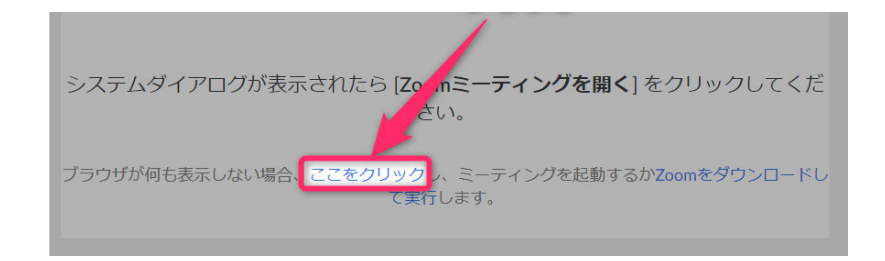